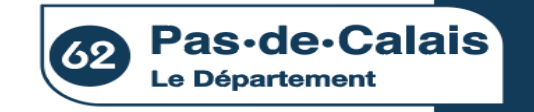

#### **Procédure de candidature**

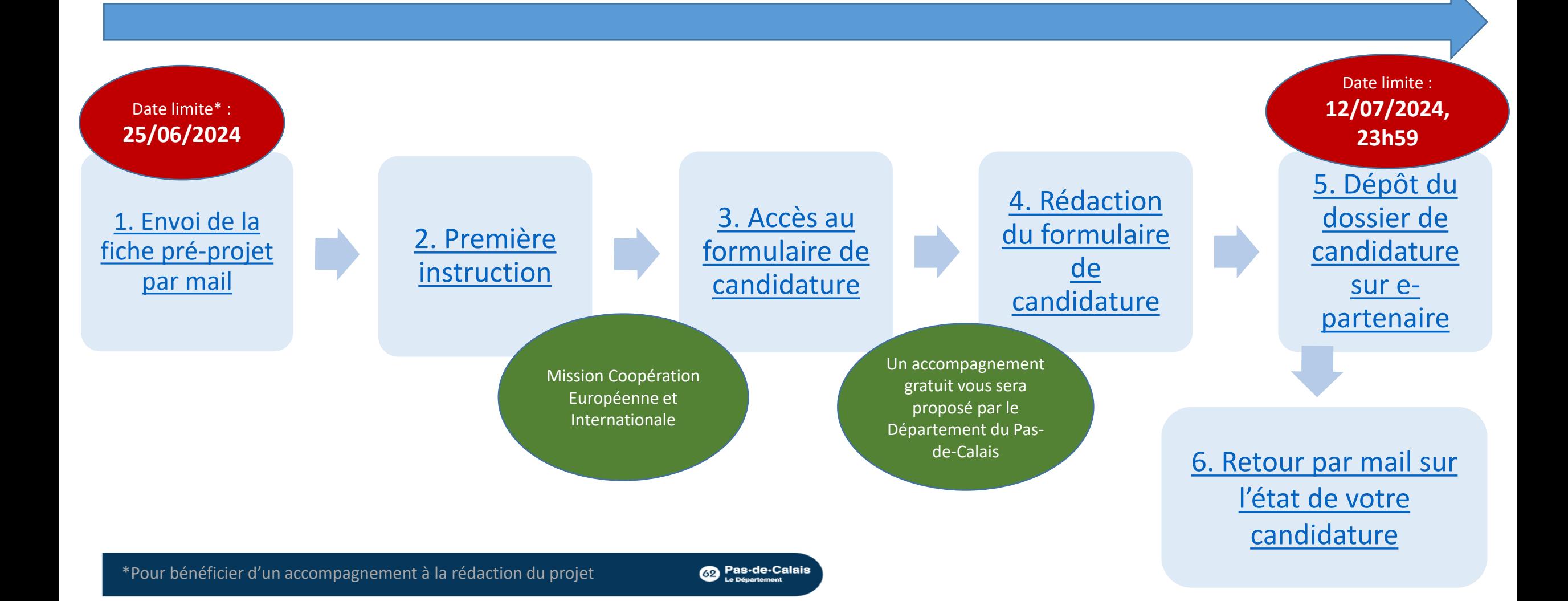

<span id="page-1-0"></span>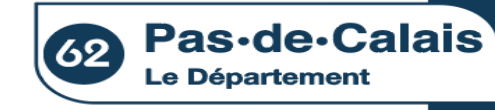

# **1. Envoi de la fiche pré-projet par mail**

Fiche pré-projet à télécharger sur le site du Département du Pas-de-Calais : https://www.pasdecalais.fr/Europe-[International/Appels-a-projets-et-candidatures](https://www.pasdecalais.fr/Europe-International/Appels-a-projets-et-candidatures)

#### Complétez la fiche

**Date limite**  pour bénéficier d'un accompagnement à la rédaction de votre projet : **25/06/2024**

Envoyez la fiche pré-projet par mail à la Mission coopération européenne et internationale : [spicht.laura@pasdecalais.fr](mailto:spicht.laura@pasdecalais.fr) [ovalle.cijanes.mary.sol@pasdecalais.fr](mailto:ovalle.cijanes.mary.sol@pasdecalais.fr)

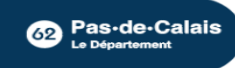

<span id="page-2-0"></span>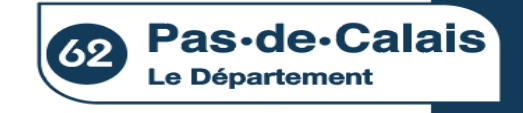

#### **2. Première instruction**

Réception et première évaluation de votre fiche pré-projet par la Mission Coopération Européenne et Internationale du Département du Pas-de-Calais

La fiche pré-projet respecte le cahier des charges du dispositif

Proposition d'un accompagnement gratuit pour la construction de votre projet\*

La fiche pré-projet ne respecte pas le cahier des charges du dispositif

**Co** Pas-de-Calais

Information communiquée par mail

<span id="page-3-0"></span>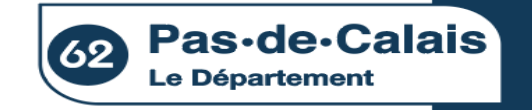

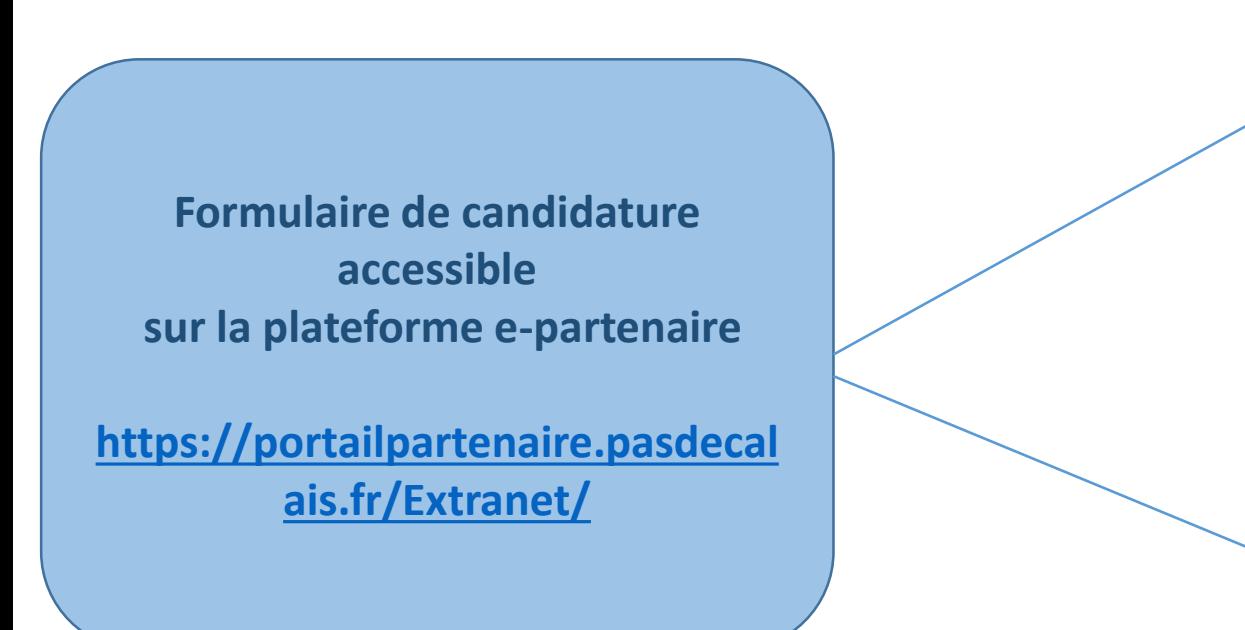

#### **[J'ai déjà un compte e](#page-9-0)-partenaire**

**[Je n'ai pas encore de compte e](#page-4-0)-partenaire** 

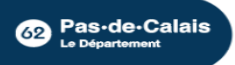

<span id="page-4-0"></span>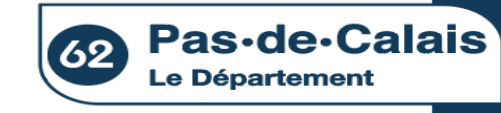

**Formulaire de candidature accessible sur la plateforme e-partenaire [https://portailpartenaire.pasdecalais.fr/Extra](https://portailpartenaire.pasdecalais.fr/Extranet/) net/**

**Je n'ai pas encore de compte e-partenaire** 

#### **DEMANDEZ UNE OUVERTURE DE COMPTE E-PARTENAIRE**

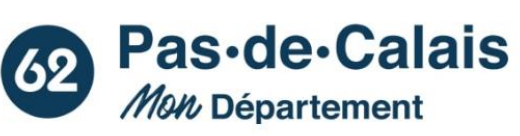

Bienvenue sur la plateforme e-partenaire du Département du Pas-de-Calais.

Elle est destinée aux entreprises qui interviennent pour le compte du Département ainsi que pour les demandes de subventions des collectivités, associations et particuliers.

Pour les demandes de subventions, vous avez la possibilité de bénéficier d'un accompagnement technique du Département, n'hésitez pas à prendre contact avec la plateforme Ingénierie 62 qui pourra vous accompagner dans vos démarches.

Vos projets font grandir le Pas-de-Calais, nous mettrons tout en œuvre pour vous accompagner.

Jean-Claude Leroy

**DEMANDE D'OUVERT** 

**DE COMPTE** E-PARTENAIRE

Président du Département du Pas-de-Calais

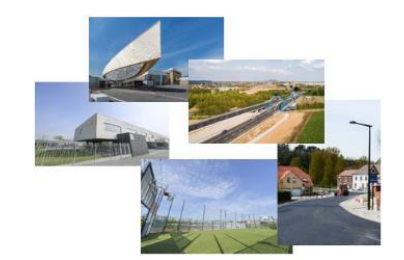

Mich Denastern

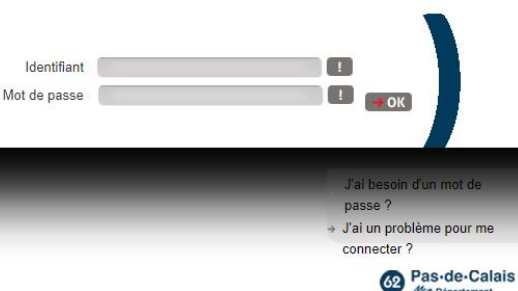

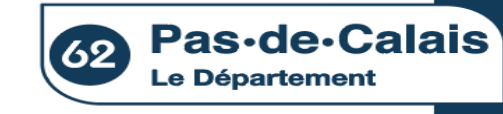

**Formulaire de candidature accessible sur la plateforme e-partenaire** 

**[https://portailpartenaire.pasdecalais.fr/Extra](https://portailpartenaire.pasdecalais.fr/Extranet/) net/**

**Je n'ai pas encore de compte e-partenaire** 

**A** 仔

Besoin d'aide

Accueil > Vos démarches en ligne > Demande d'ouverture de compte e-Partenaire et grand angle

Demande d'ouverture de compte e-Partenaire et grand angle : Étape 1

> **RENSEIGNEZ L'ENSEMBLE DES CHAMPS DEMANDÉS**

**PRÉVISUALISATION** ÉTAPE 1 Demande d'ouverture de compte e-Partenaire et grand angle - Étape 1 Remplissez directement votre message dans le formulaire ci-après.

Vous recevrez une copie de ce courriel à l'adresse que vous aurez indiquée.

#### (i) Les champs marqués d'un astérisque (\*) sont obligatoires.

Nom \*

Prénom<sup>+</sup>

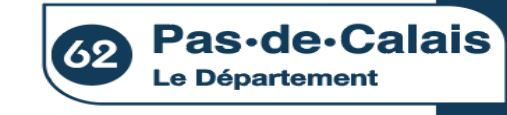

**Formulaire de candidature accessible sur la plateforme e-partenaire [https://portailpartenaire.pasdecalais.fr/Extra](https://portailpartenaire.pasdecalais.fr/Extranet/) net/**

**Je n'ai pas encore de compte e-partenaire** 

**Demande d'ouverture de compte e-partenaire effectuée**

**Création du compte dans les 48h suivant la demande**

**Co** Pas-de-Calais

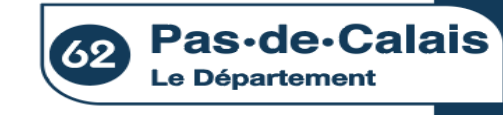

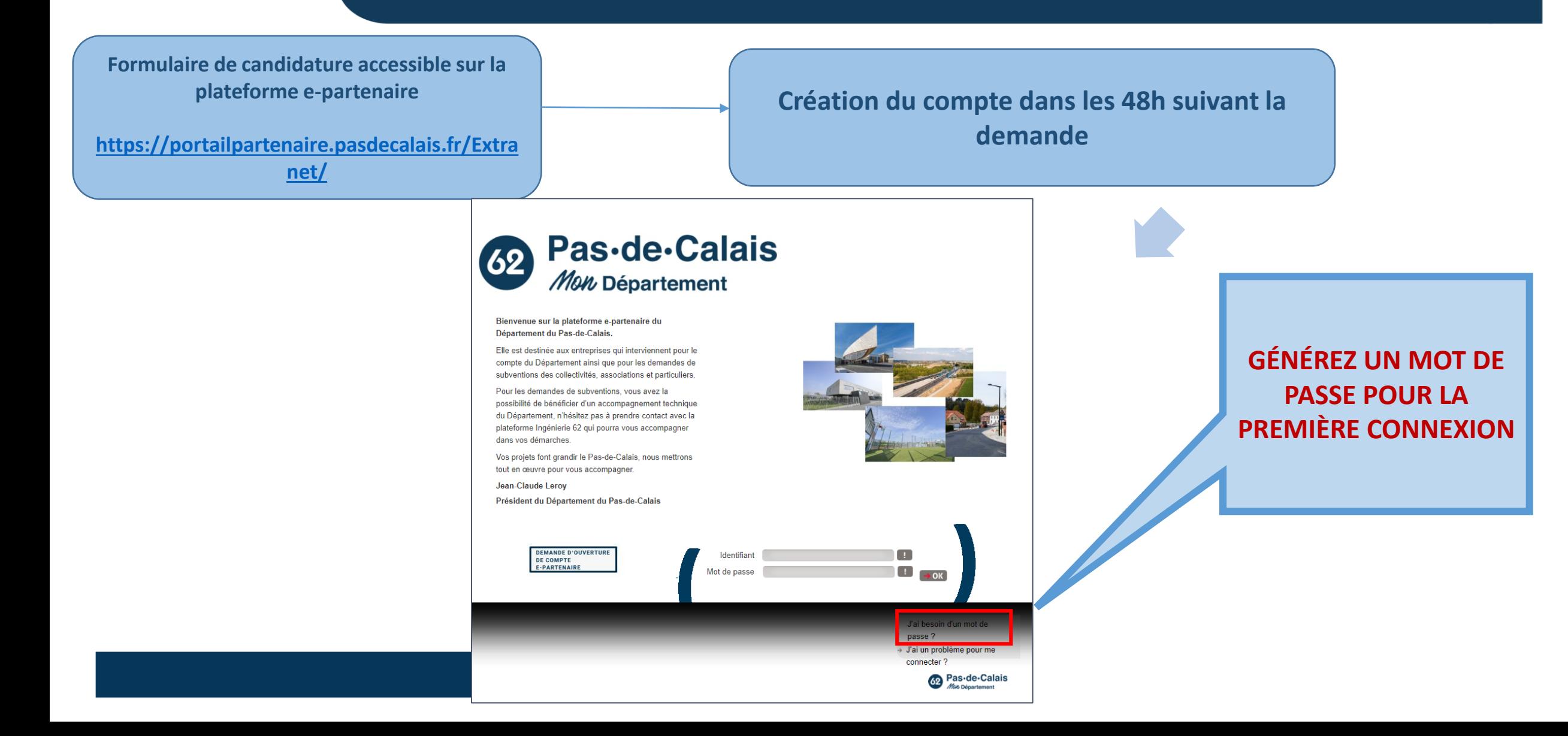

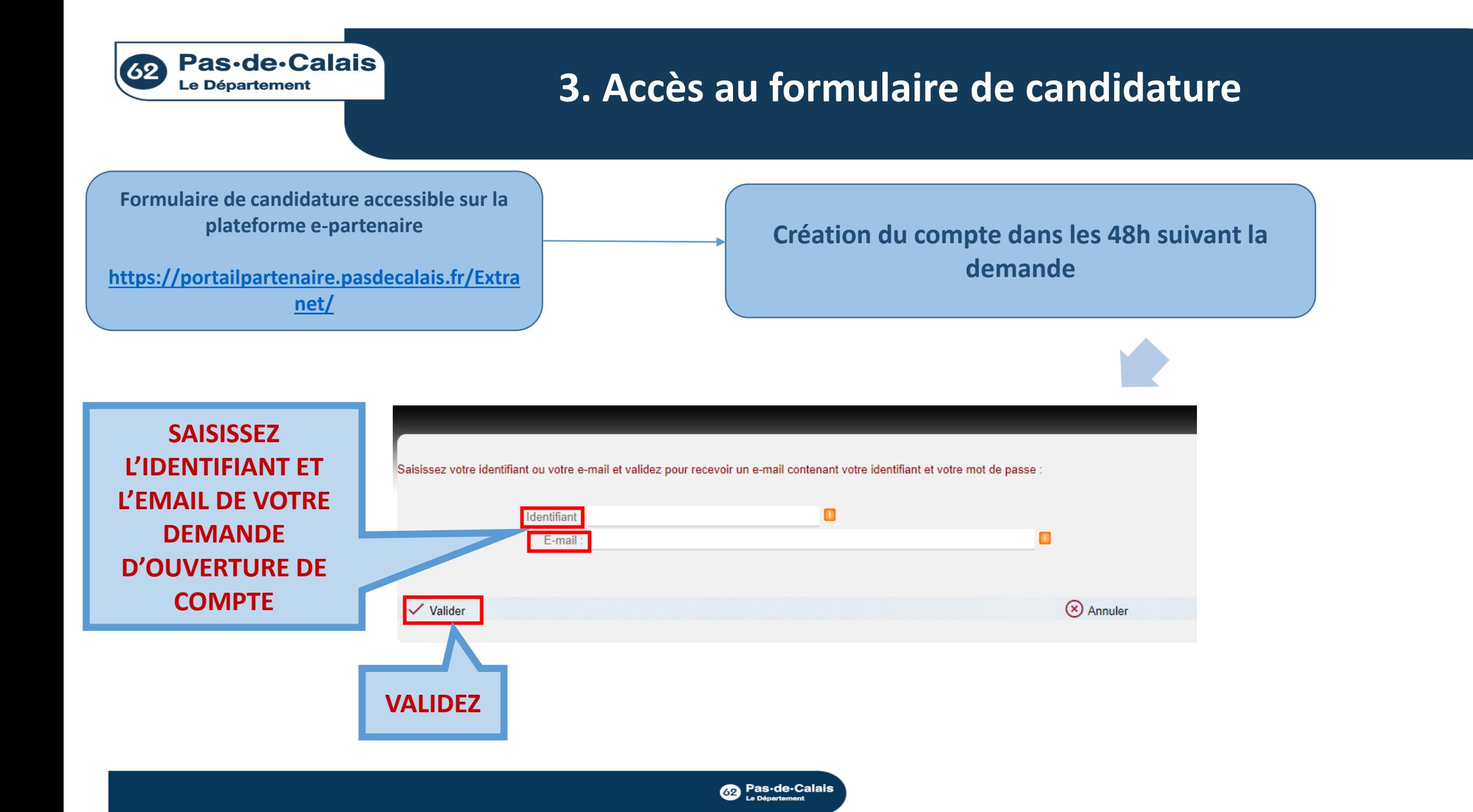

<span id="page-9-0"></span>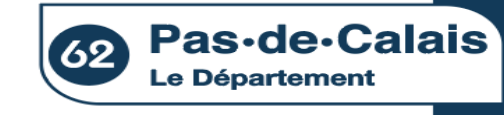

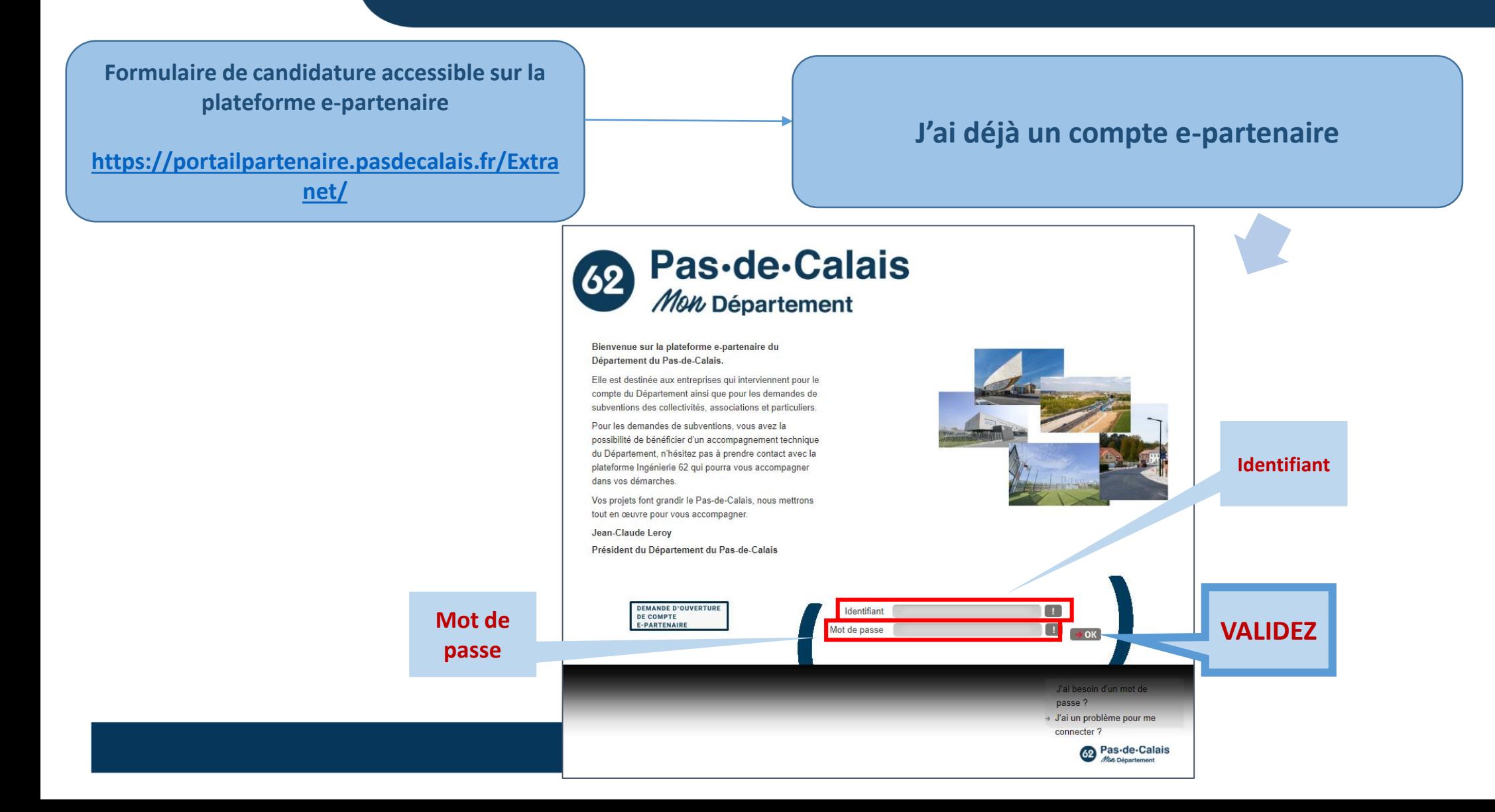

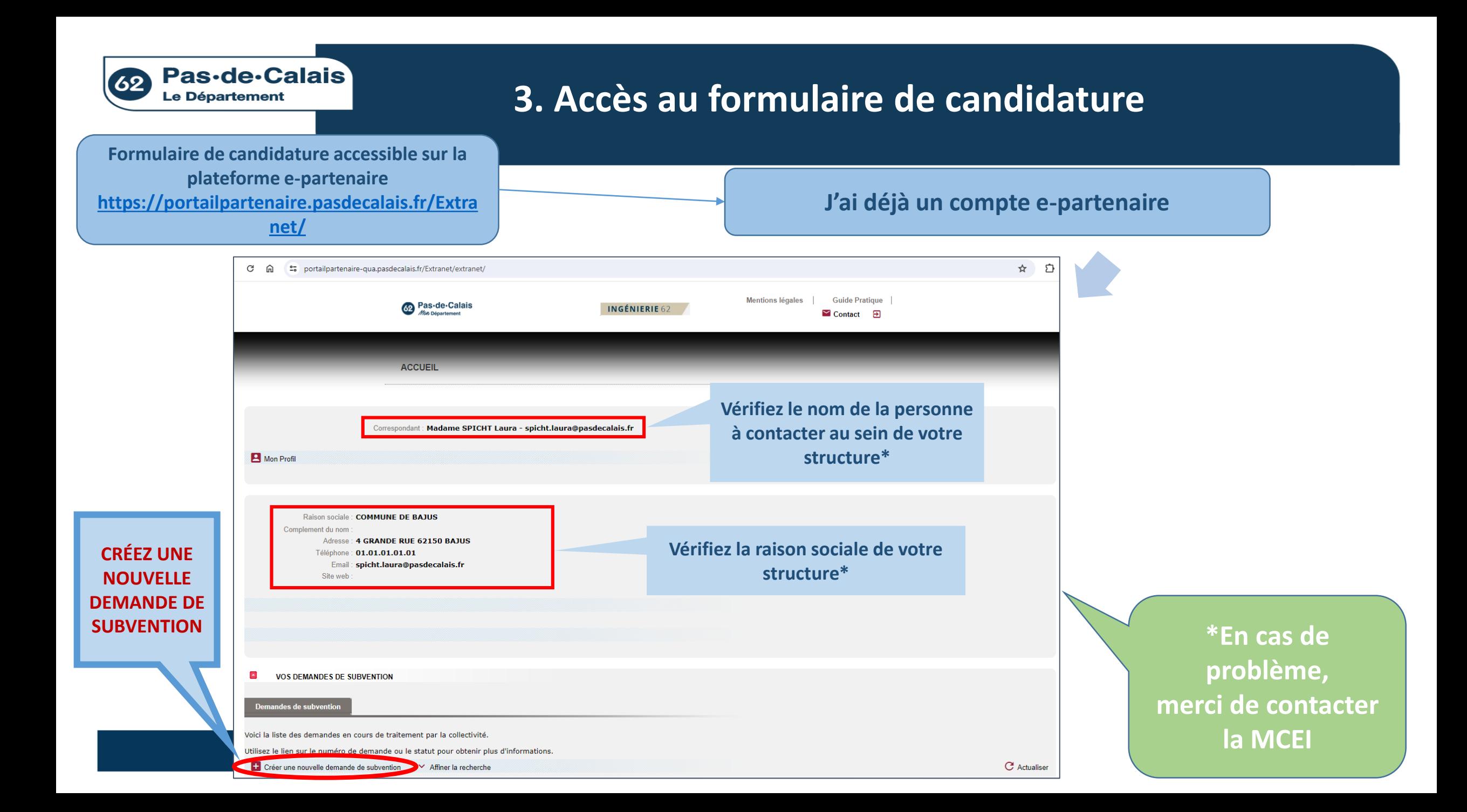

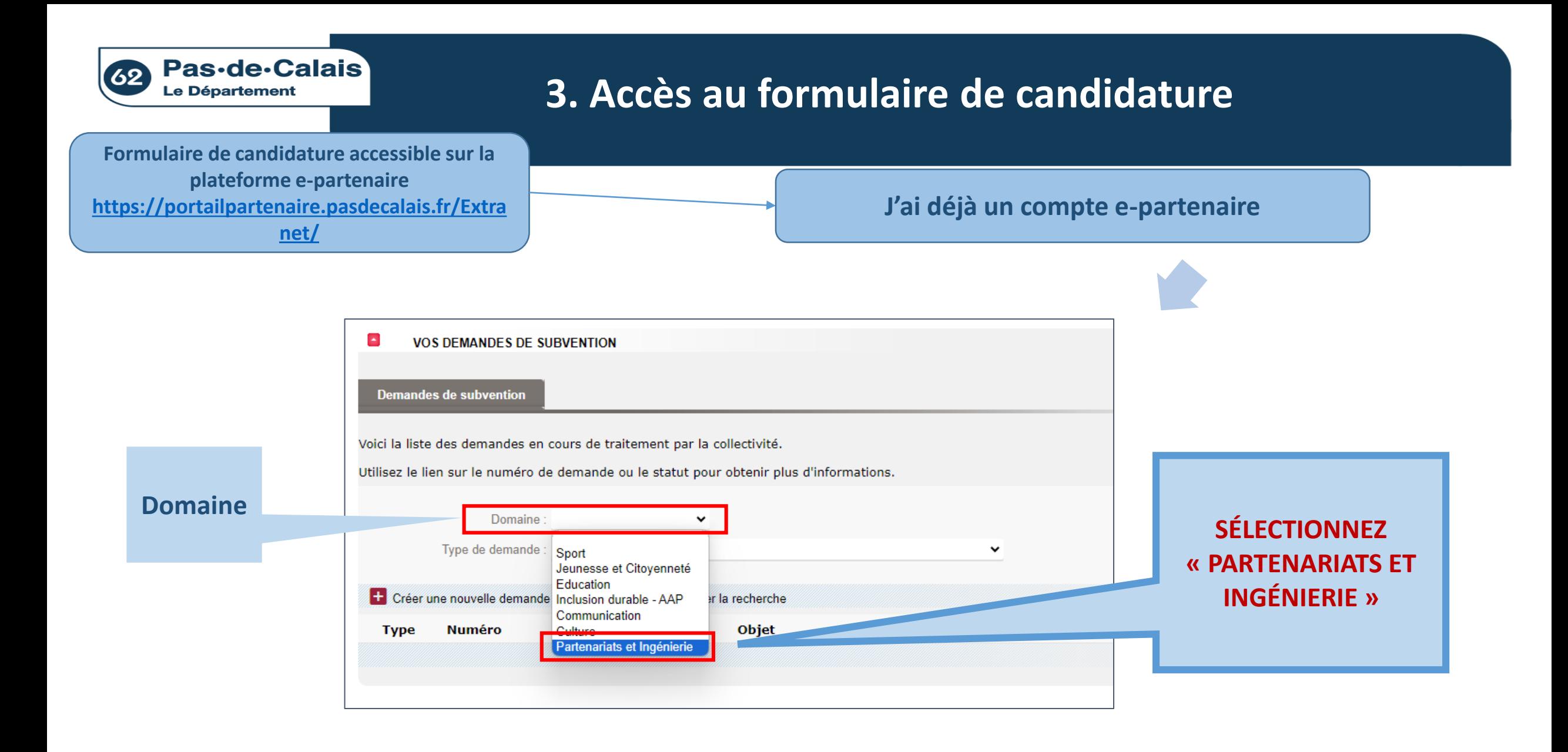

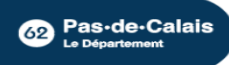

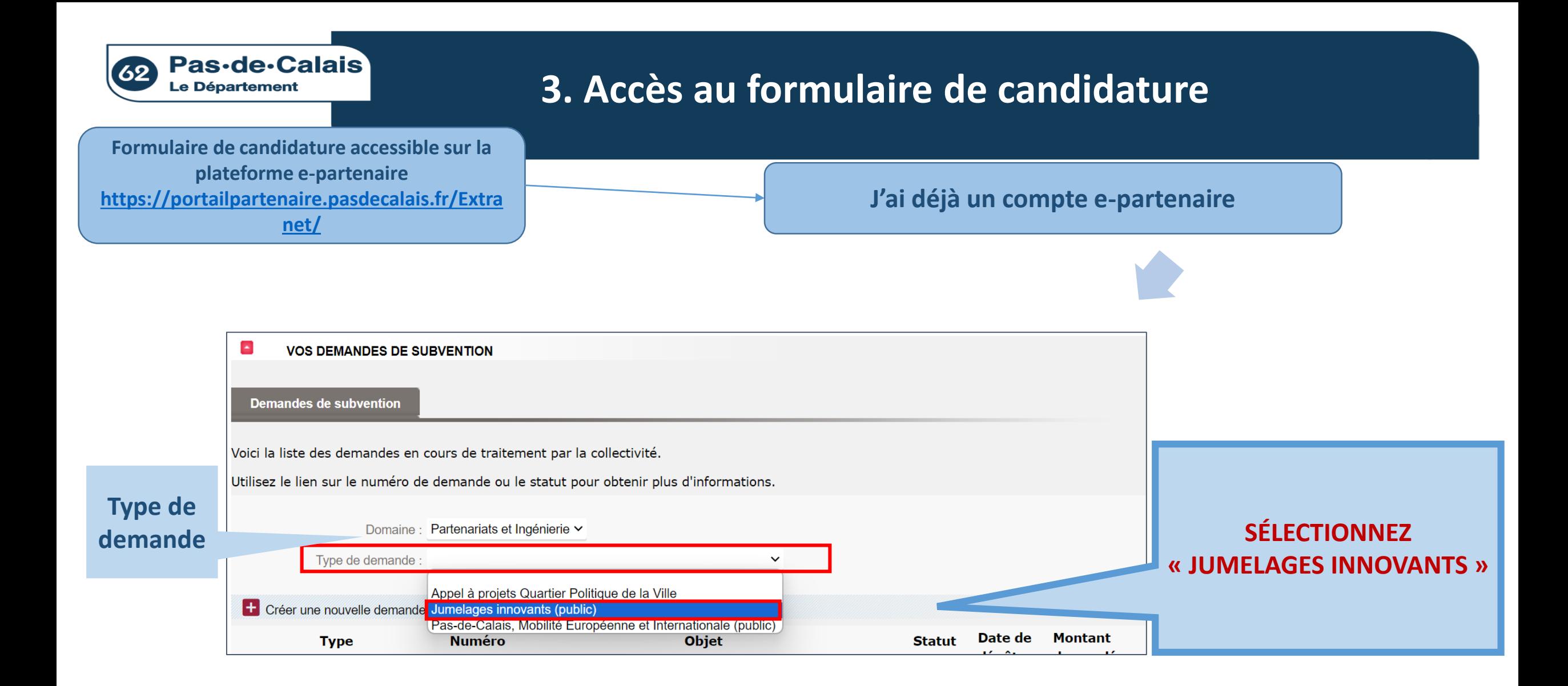

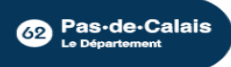

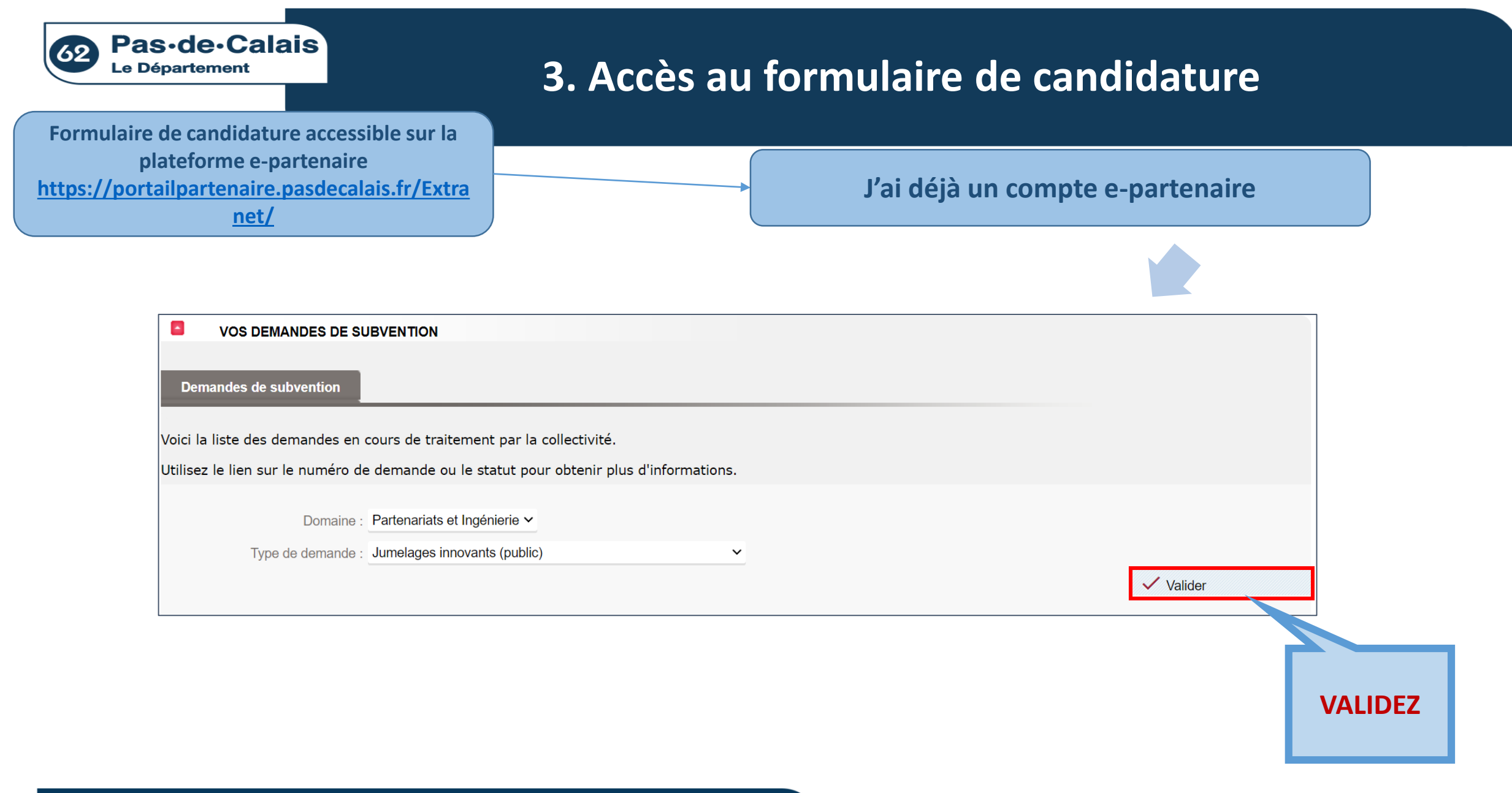

**Bas-de-Calais** 

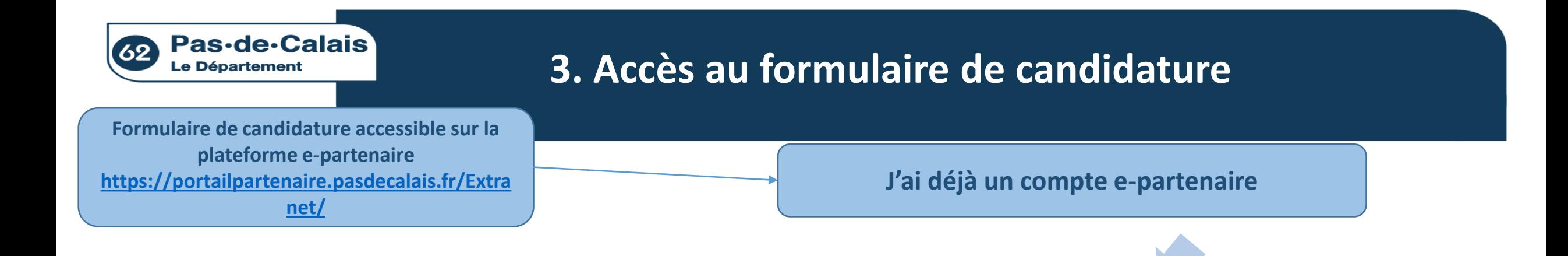

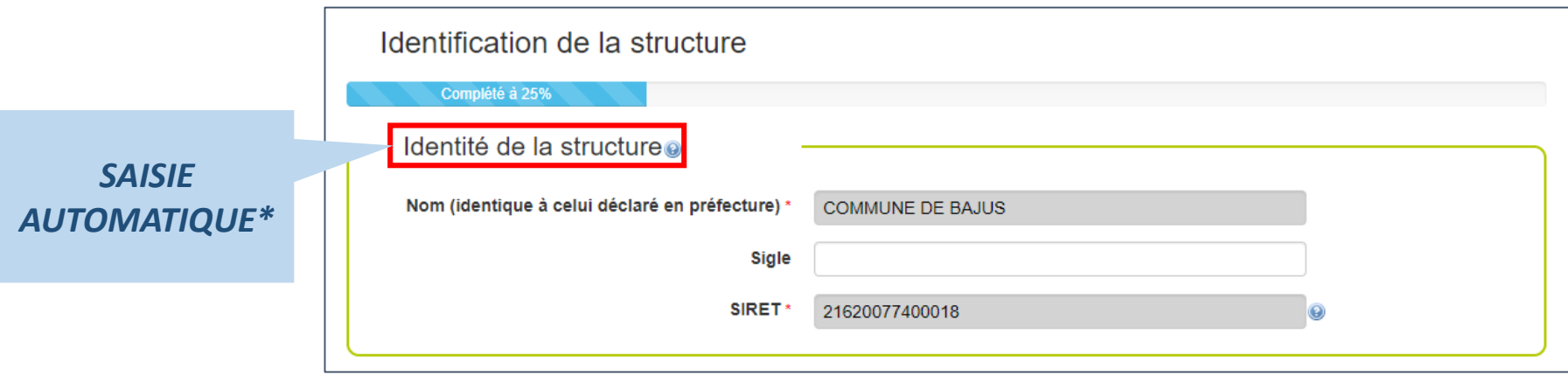

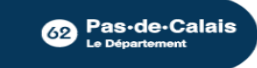

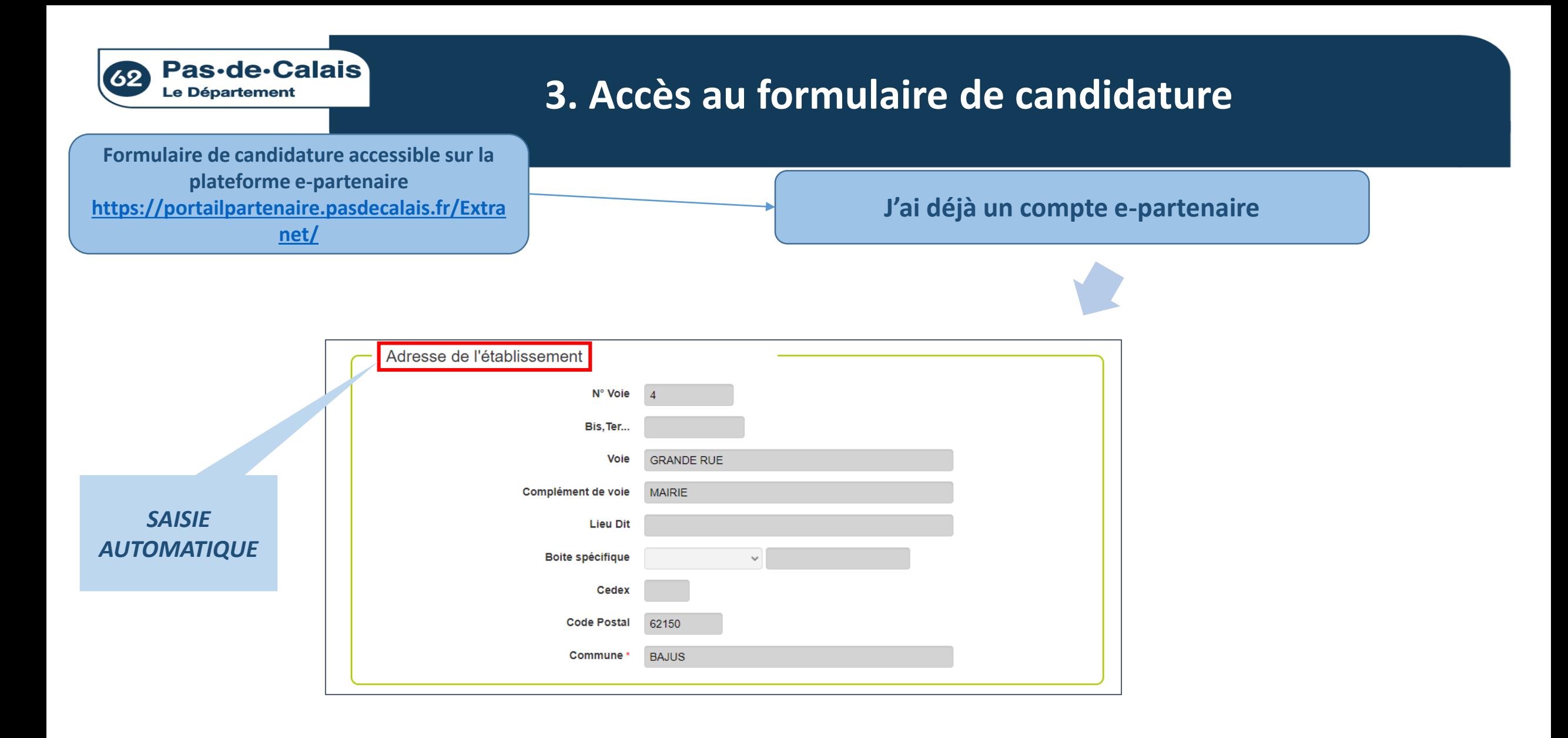

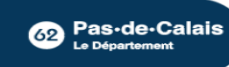

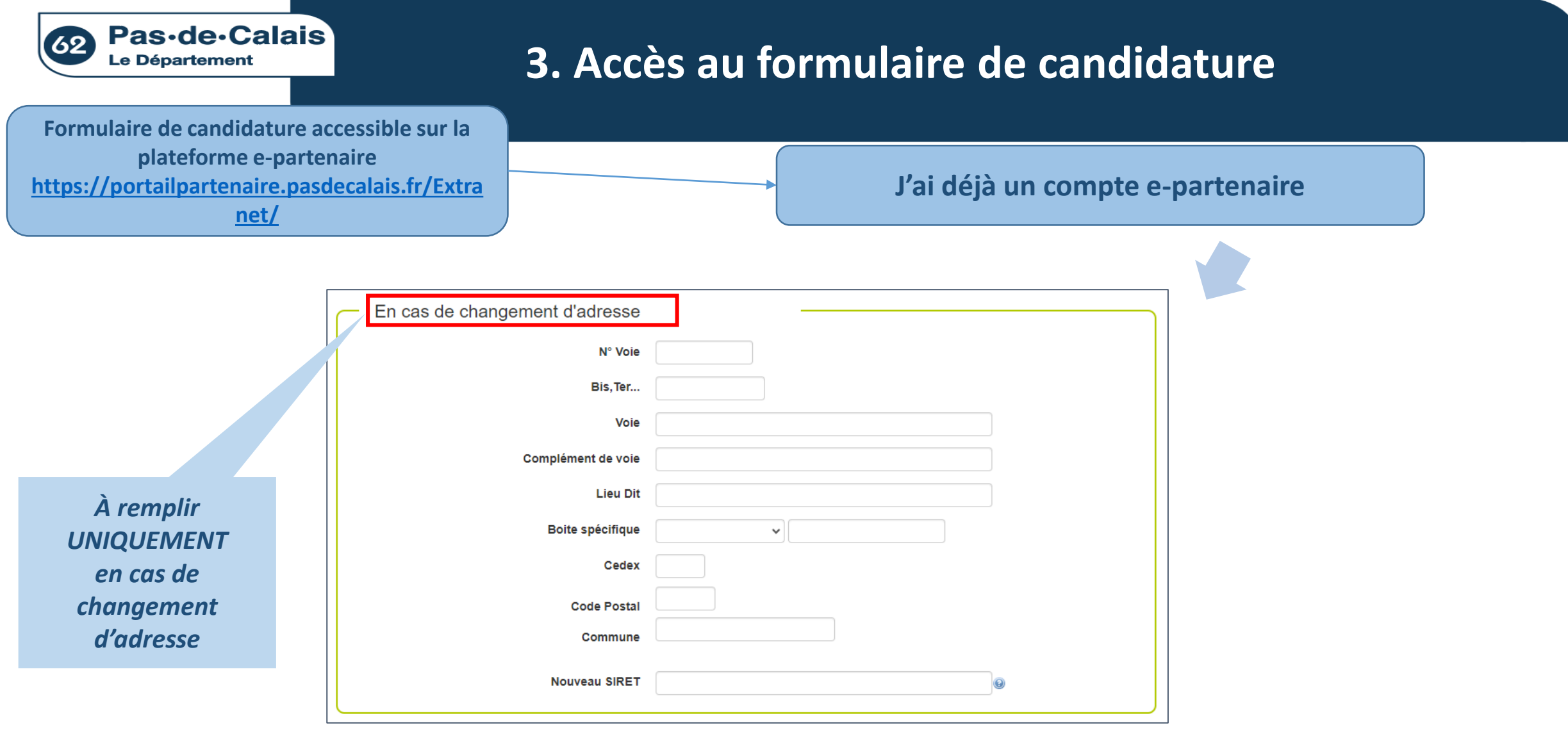

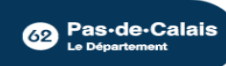

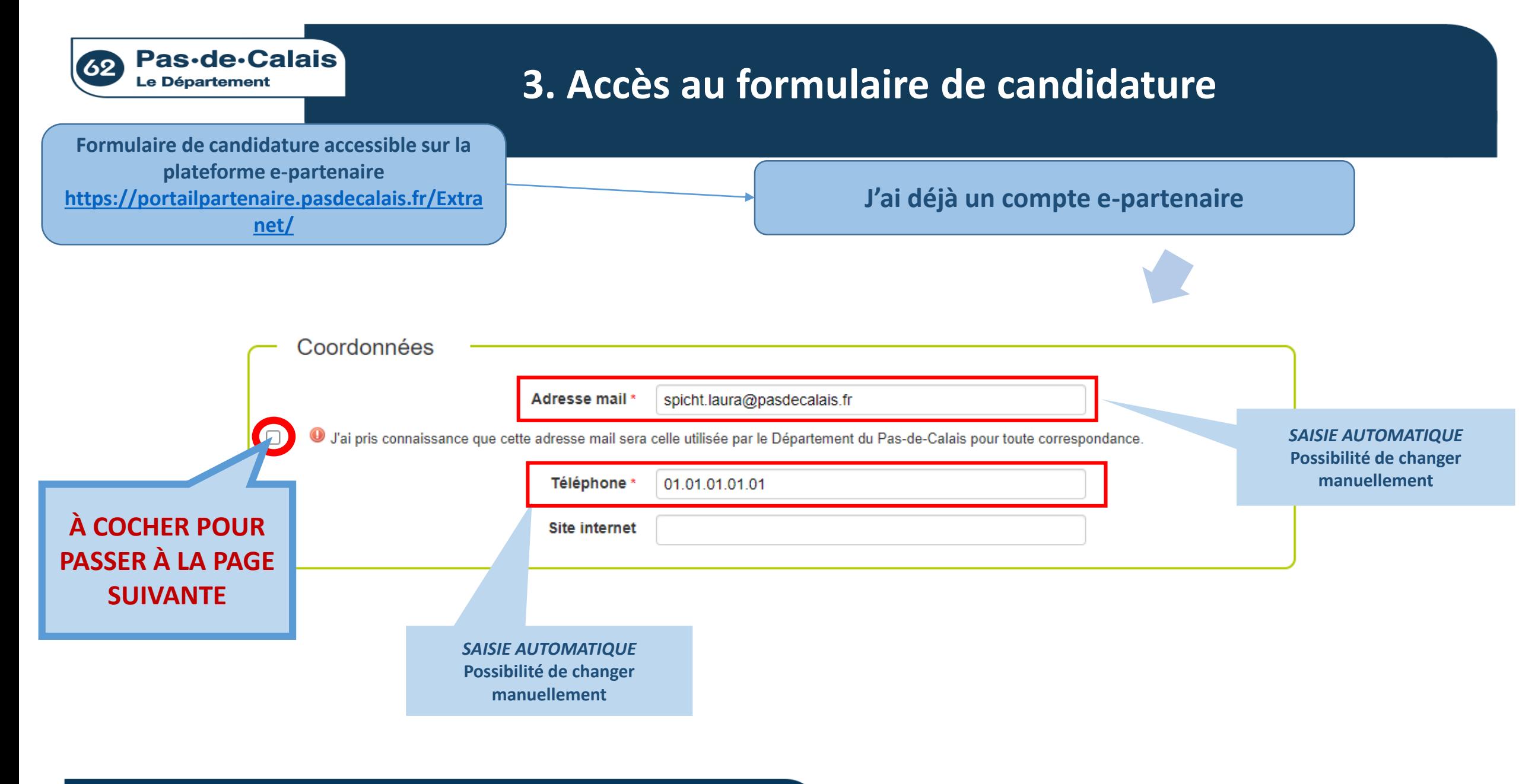

**Bas-de-Calais** 

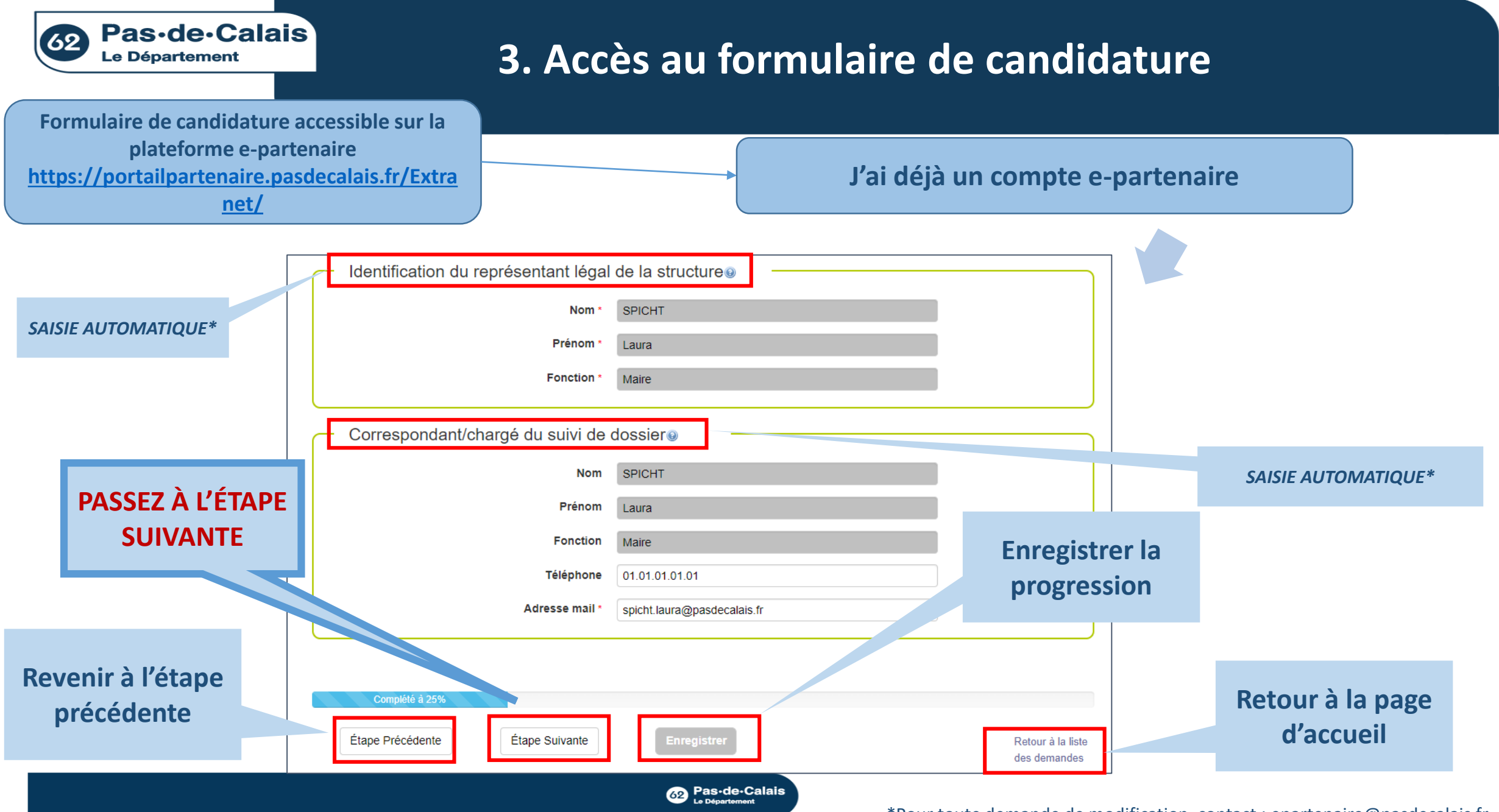

<sup>\*</sup>Pour toute demande de modification, contact : epartenaire@pasdecalais.fr

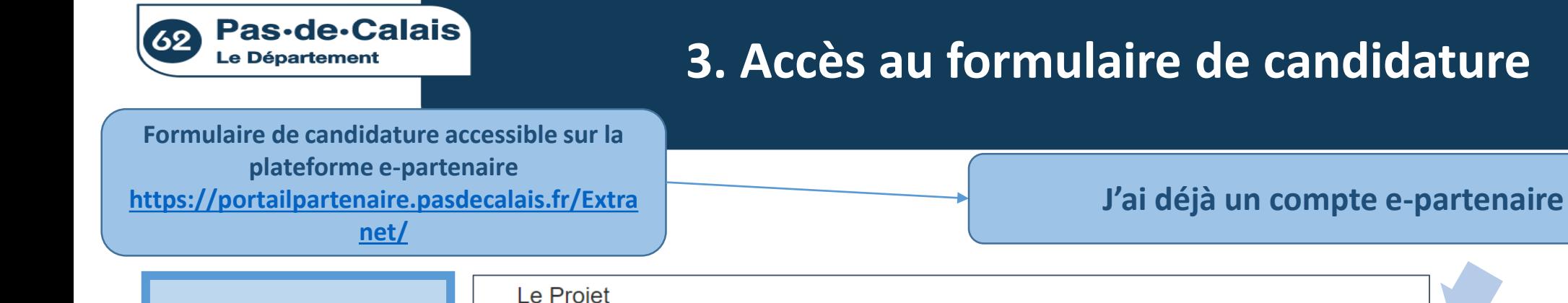

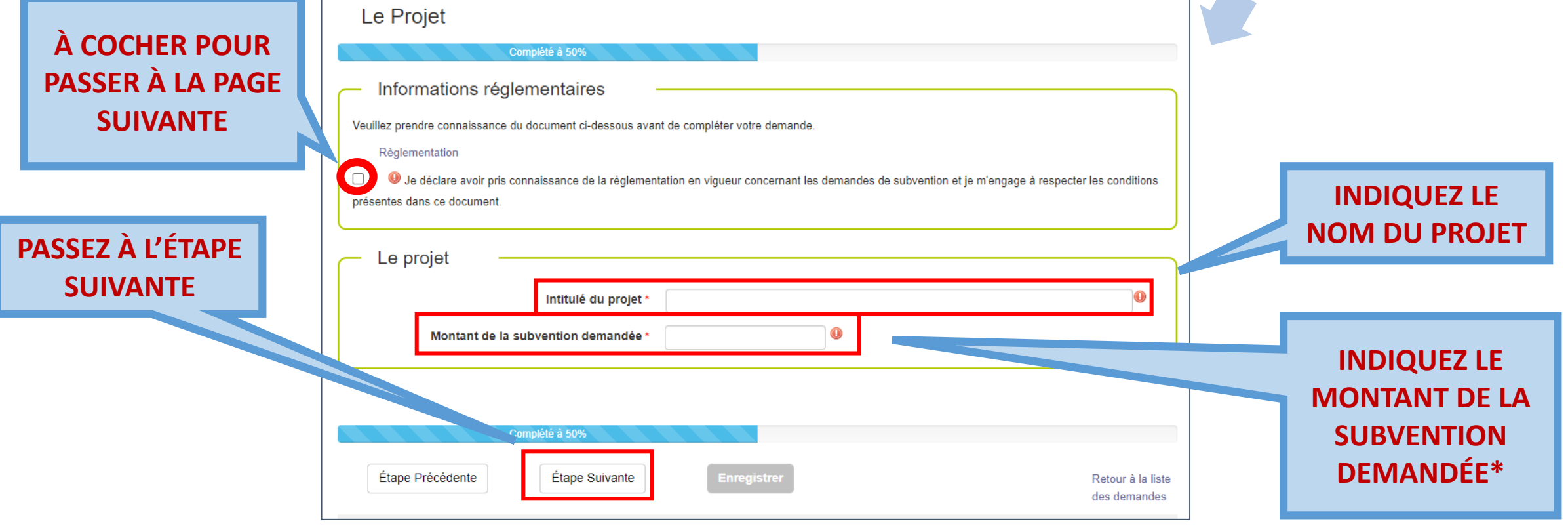

**Co** Pas-de-Calais

\*Indiquer le montant sans espace, ni signe : *exemple : 10000 ; 10 000 ; 10000€*

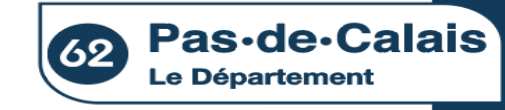

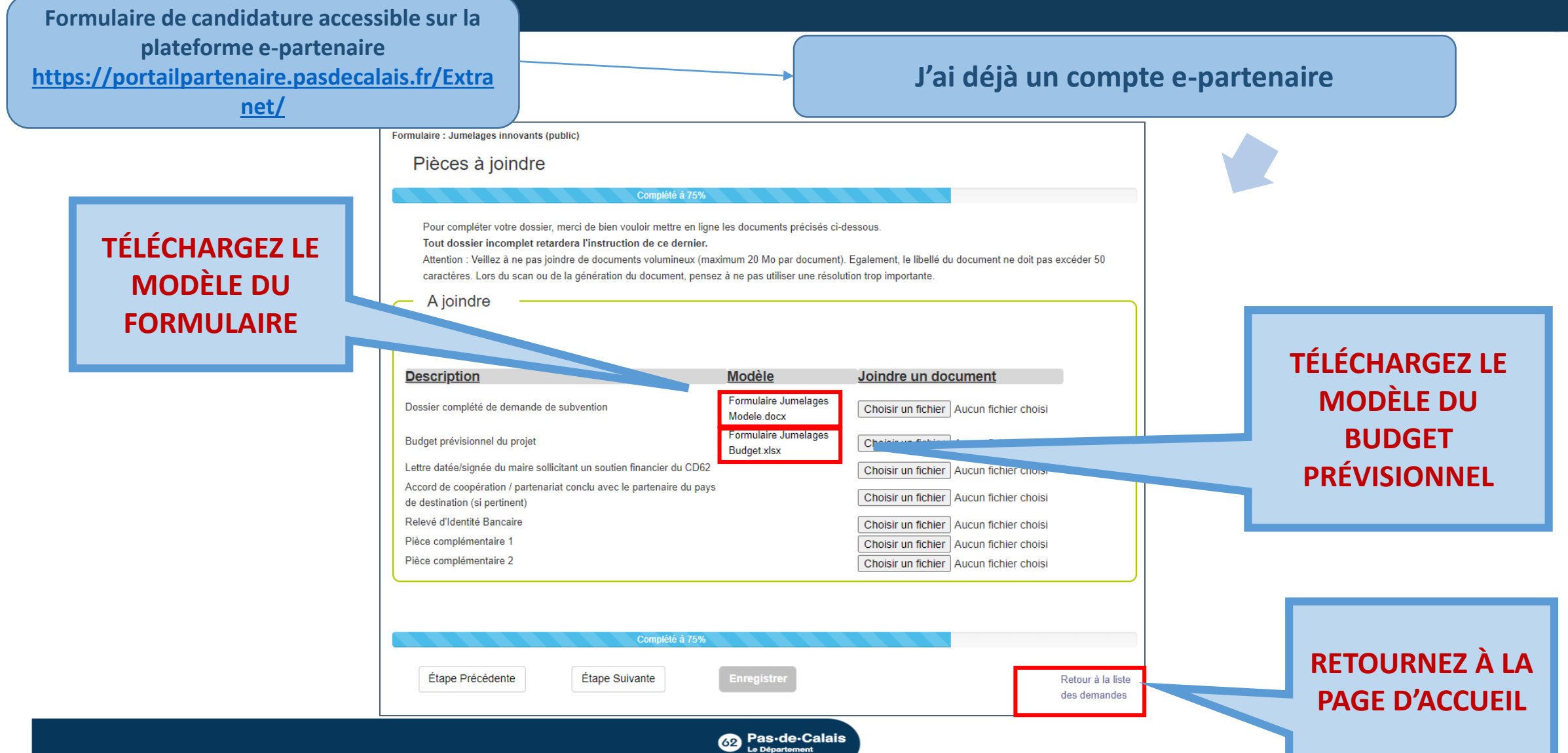

<span id="page-21-0"></span>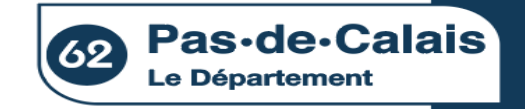

# **4. Rédaction du formulaire de candidature**

**Une fois le formulaire téléchargé, rédaction de la candidature sur le formulaire WORD**

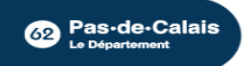

<span id="page-22-0"></span>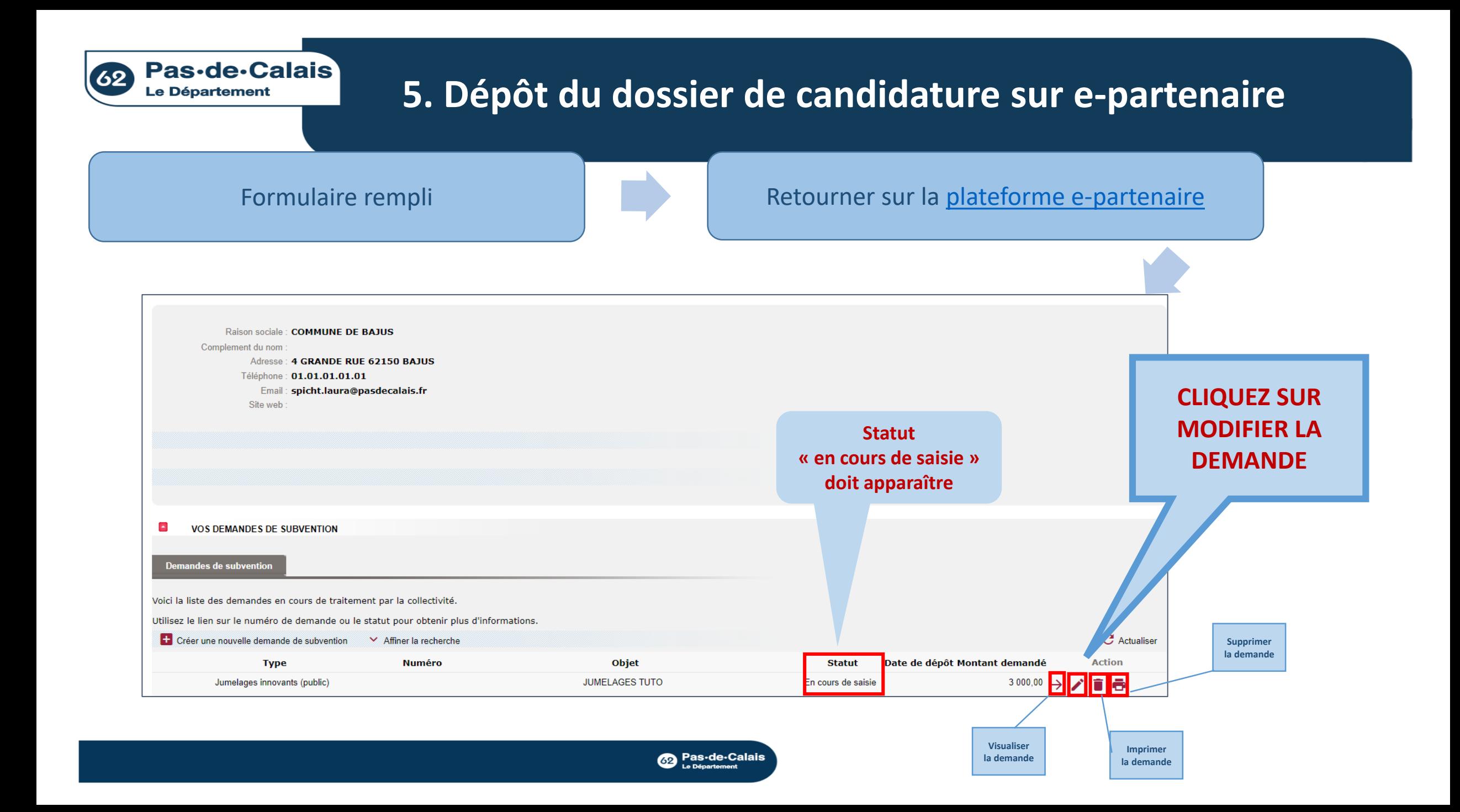

#### 62 Pas-de-Calais **5. Dépôt du dossier de candidature sur e-partenaireLe Département** Formulaire rempli **Retourner sur la [plateforme e-partenaire](https://portailpartenaire.pasdecalais.fr/Extranet/)** Prénom Laura Fonction Maire Correspondant/chargé du suivi de dossier. **PASSEZ À L'ÉTAPE Nom SPICHT SUIVANTE, sauf si**  Prénom Laura **modifications\* Fonction** Maire Téléphone 01.01.01.01.01 spicht.laura@pasdecalais.fr Adresse mail ' Complété à 25% Étape Précédente Étape Suivante **Enregistrer** Retour à la liste des demandes

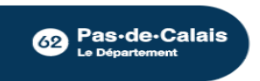

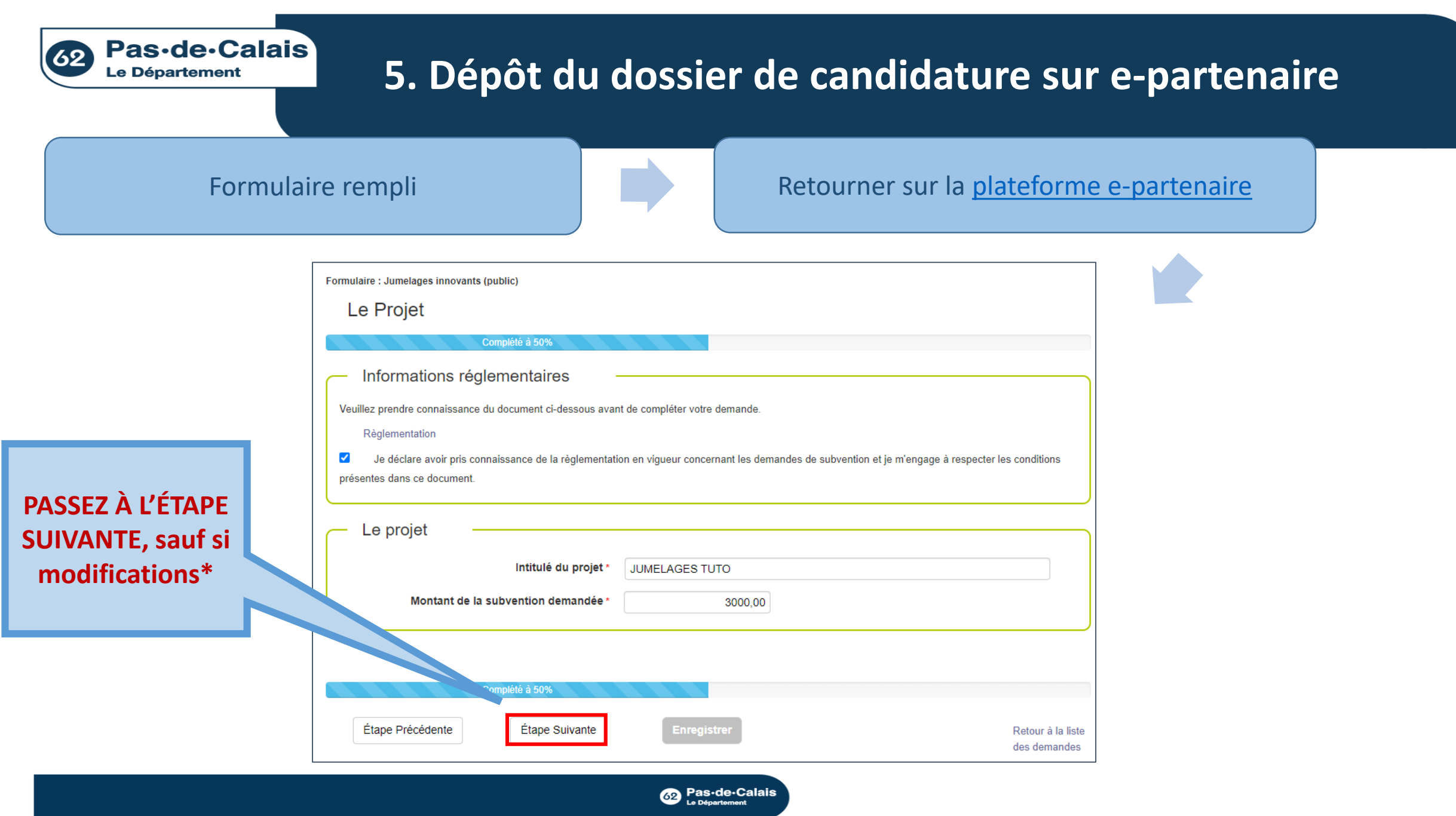

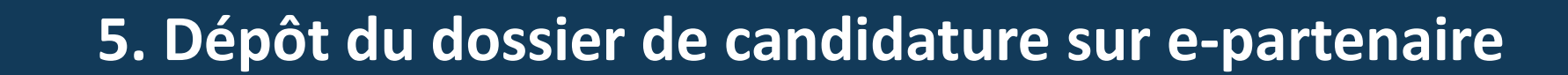

#### Formulaire rempli **Retourner sur la [plateforme e-partenaire](https://portailpartenaire.pasdecalais.fr/Extranet/)**

#### Formulaire : Jumelages innovants (public)

Pièces à joindre

**DÉPOSEZ L'ENSEMBLE DES PIÈCES JOINTES OBLIGATOIRES\***

62 Pas-de-Calais **Le Département** 

nature de votre structure

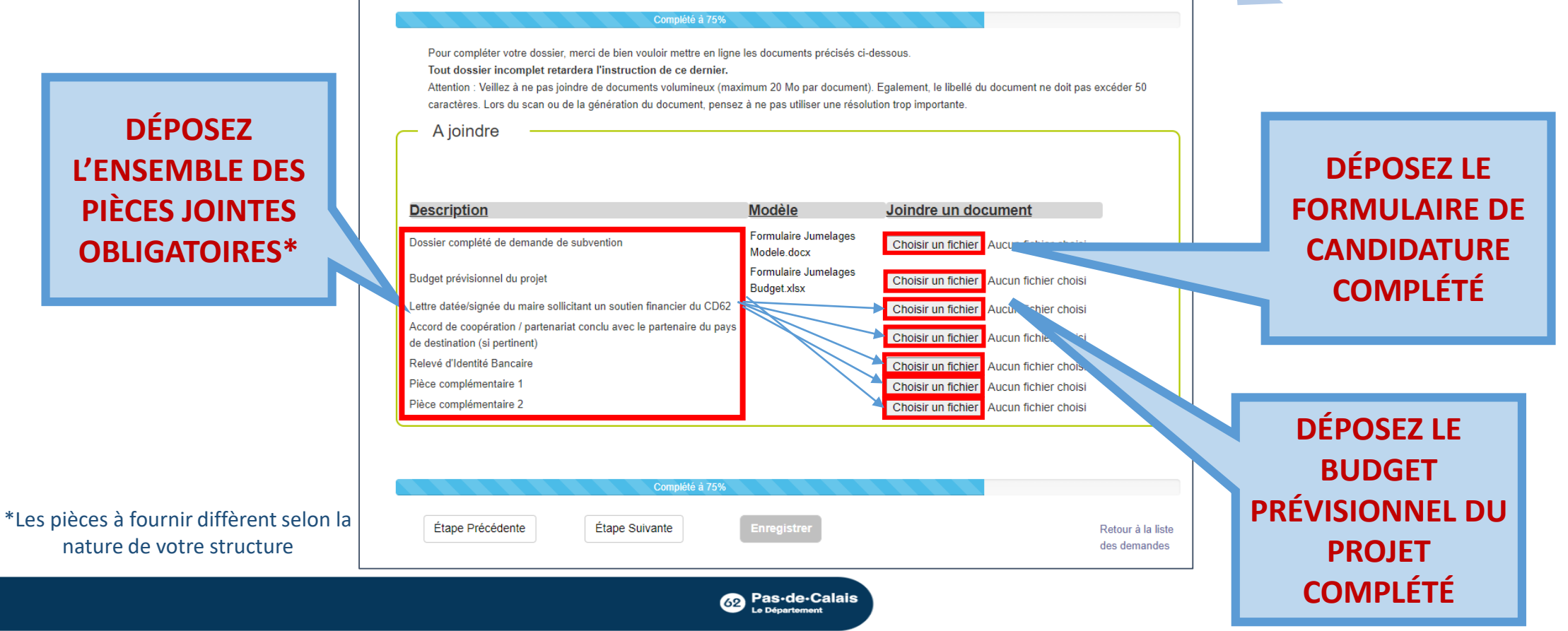

#### **5. Dépôt du dossier de candidature sur e-partenaire**

Pas-de-Calais

**Le Département** 

Formulaire rempli **Retourner sur la [plateforme e-partenaire](https://portailpartenaire.pasdecalais.fr/Extranet/)** 

#### Formulaire : Jumelages innovants (public) Complété à 100% Déclaration sur l'honneur Je soussigné (e). SPICHT Laura **À COCHER POUR**  Représentant légal de la structure **POUVOIR VALIDER** Certifie exactes et sincères les informations du présent dossier, notamment la mention de l'ensemble des demandes de subventions introduites auprès d'autres financeurs publics ainsi que l'approbation du budget par les instances de la structure M'engage à fournir au Département tous les documents complémentaires qui lui paraitront utiles. (Extrait de la délibération autorisant la demande de subvention) Demande une subvention de 3 000.00 euros Précise que cette subvention, si elle est accordée, devra être versée au compte bancaire de la structure (relevé d'identité bancaire à joindre obligatoirement) Fait à BAJUS . le 10/04/2024 Ceci clôt votre demande de subvention, mais ne vous dispense pas de joindre l'attestation sur l'honneur signée du représentant légal Complété à 10 Étape Précédente Retour à la liste des demandes

**Co** Pas-de-Calais

**VALIDEZ : ATTENTION, APRÈS VALIDATION, AUCUNE MODIFICATION DE VOTRE CANDIDATURE NE SERA POSSIBLE SANS DEMANDE PRÉALABLE PAR EMAIL AUX SERVICES CONCERNÉS**

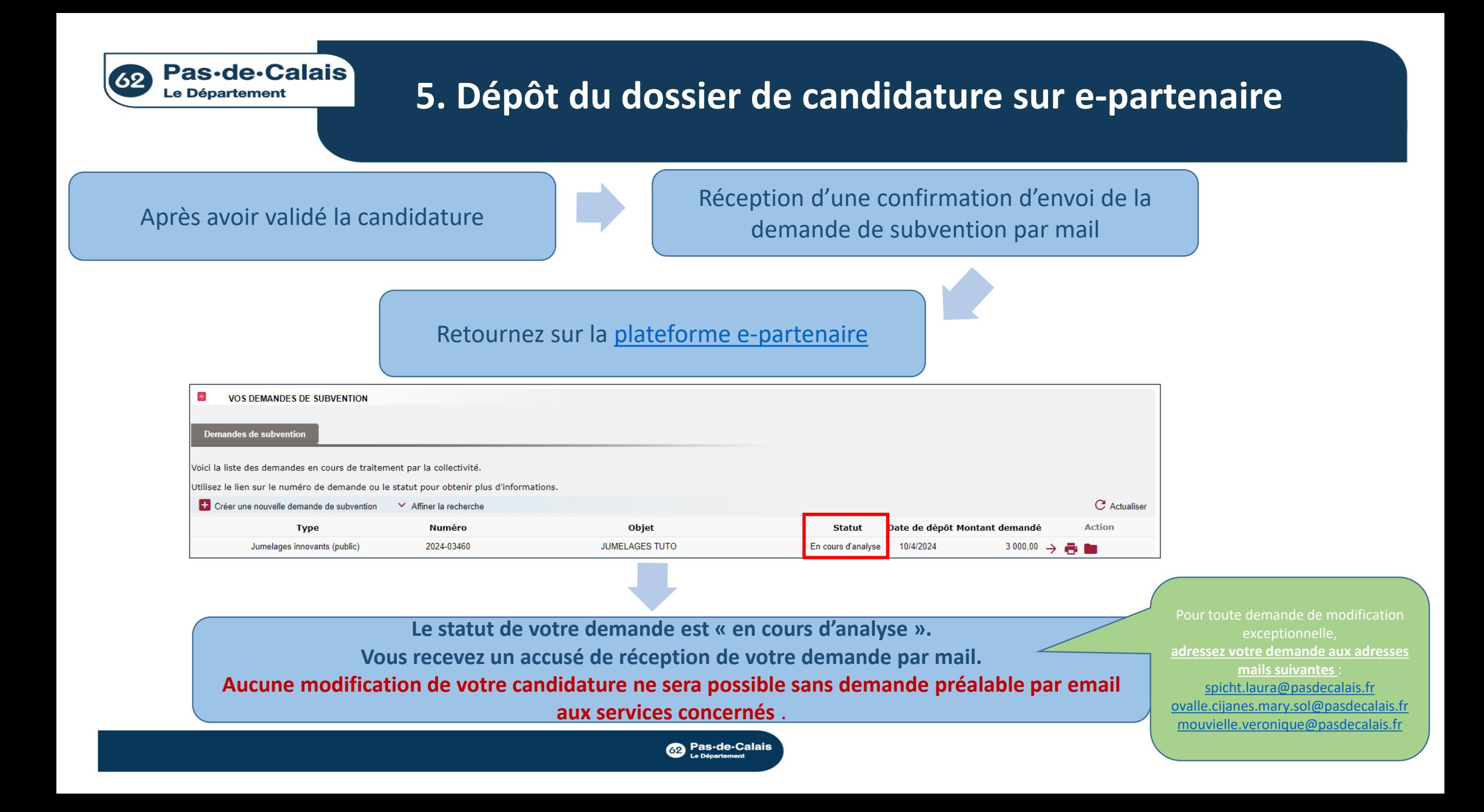

<span id="page-28-0"></span>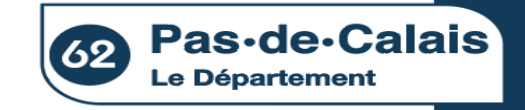

# **6. Retour par mail sur l'état de votre candidature**

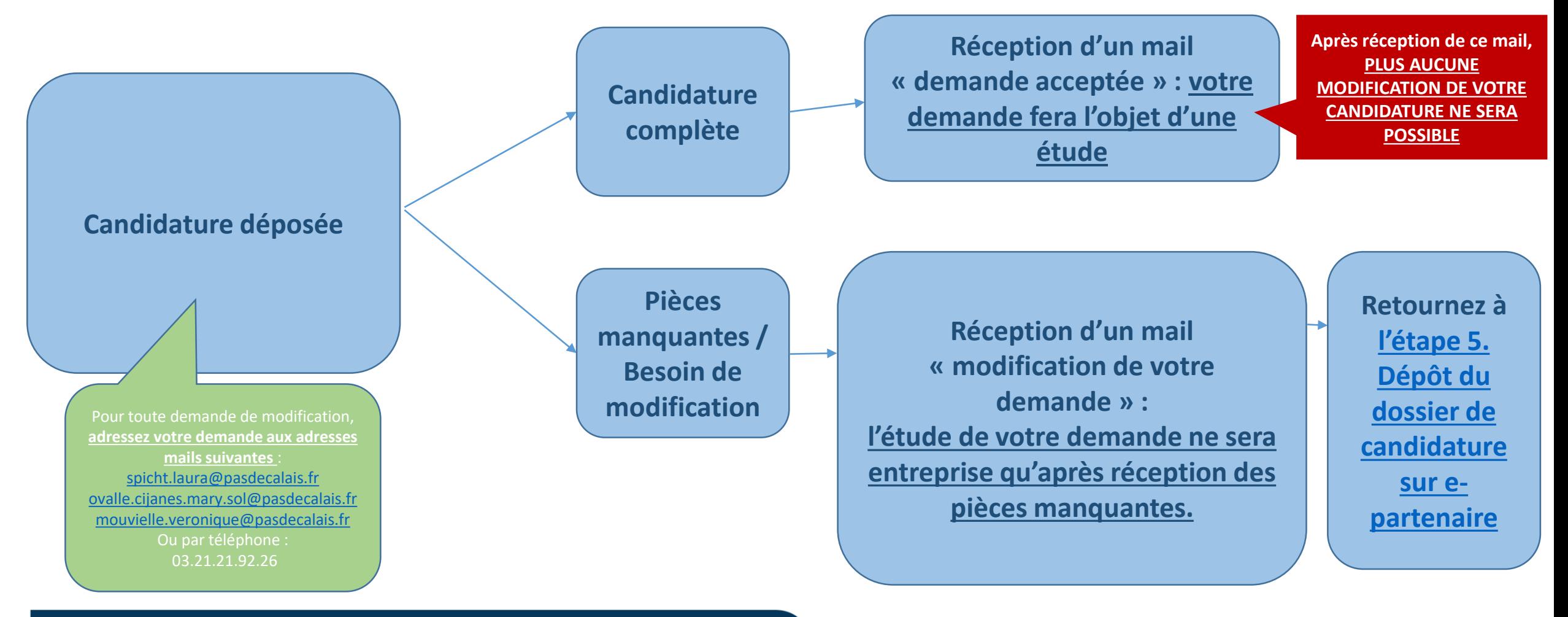

**Co** Pas-de-Calais